# **How to download**

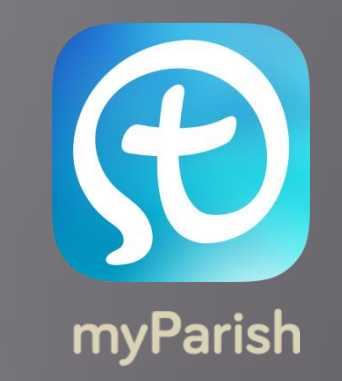

On your smartphone or tablet go to the App store:

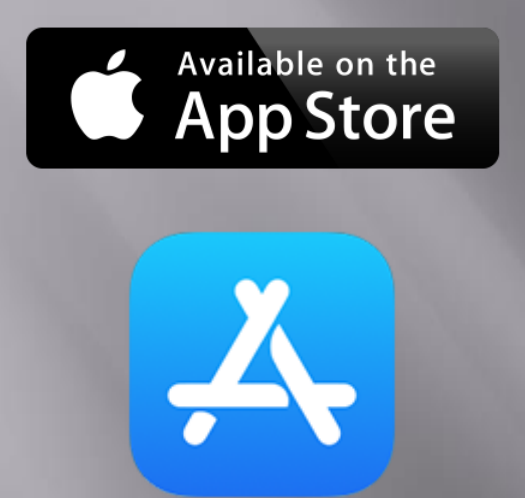

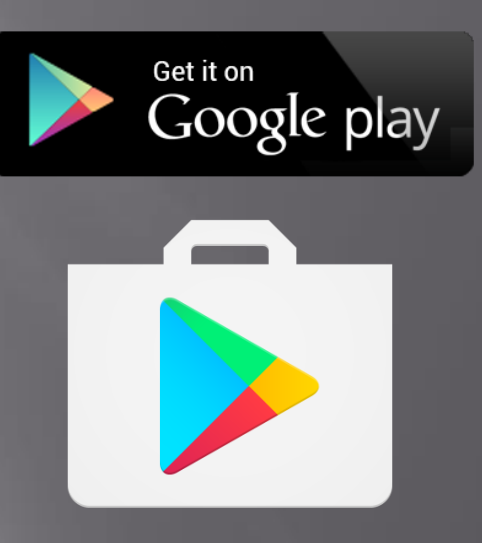

### On the search bar type: Click to download

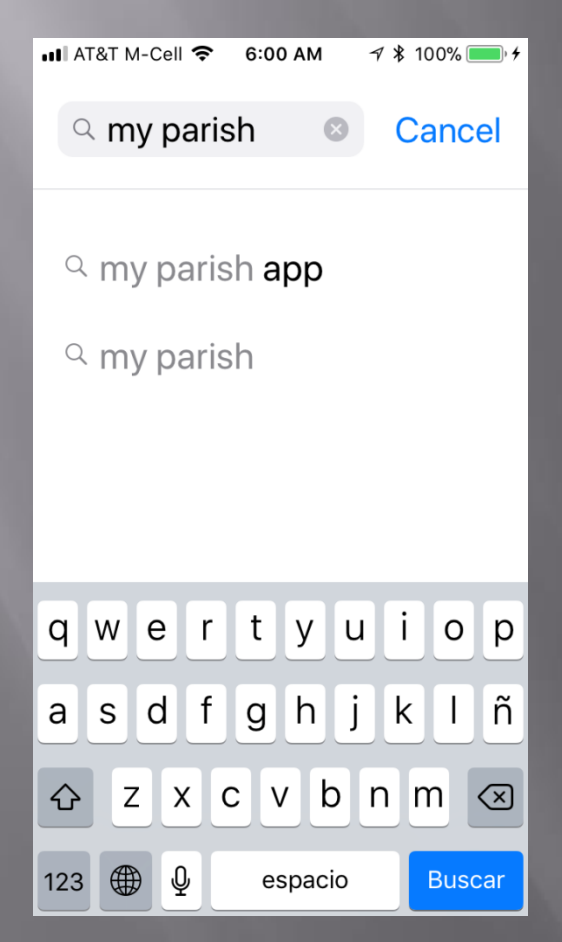

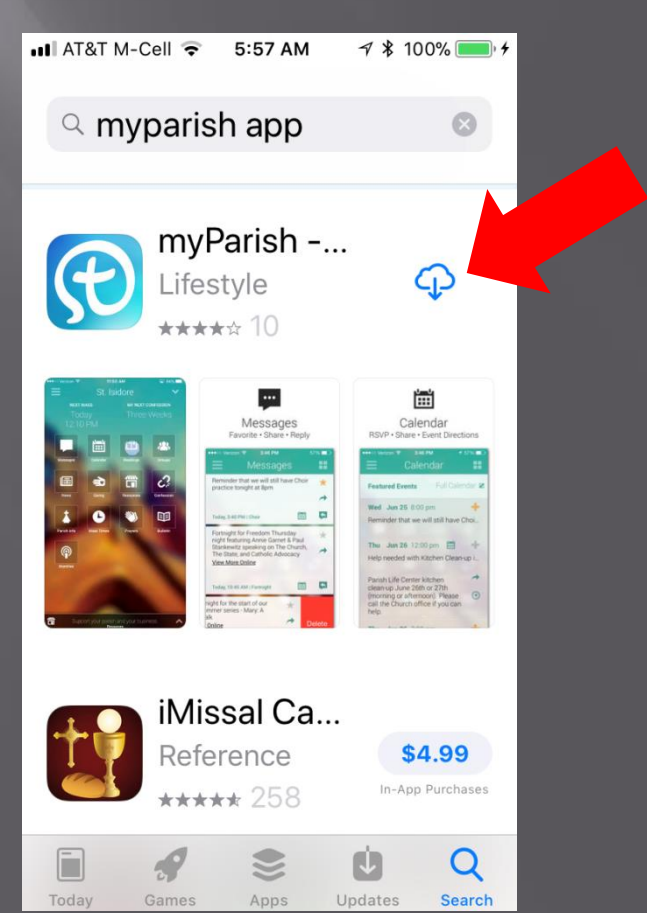

#### Click to open: You can select:

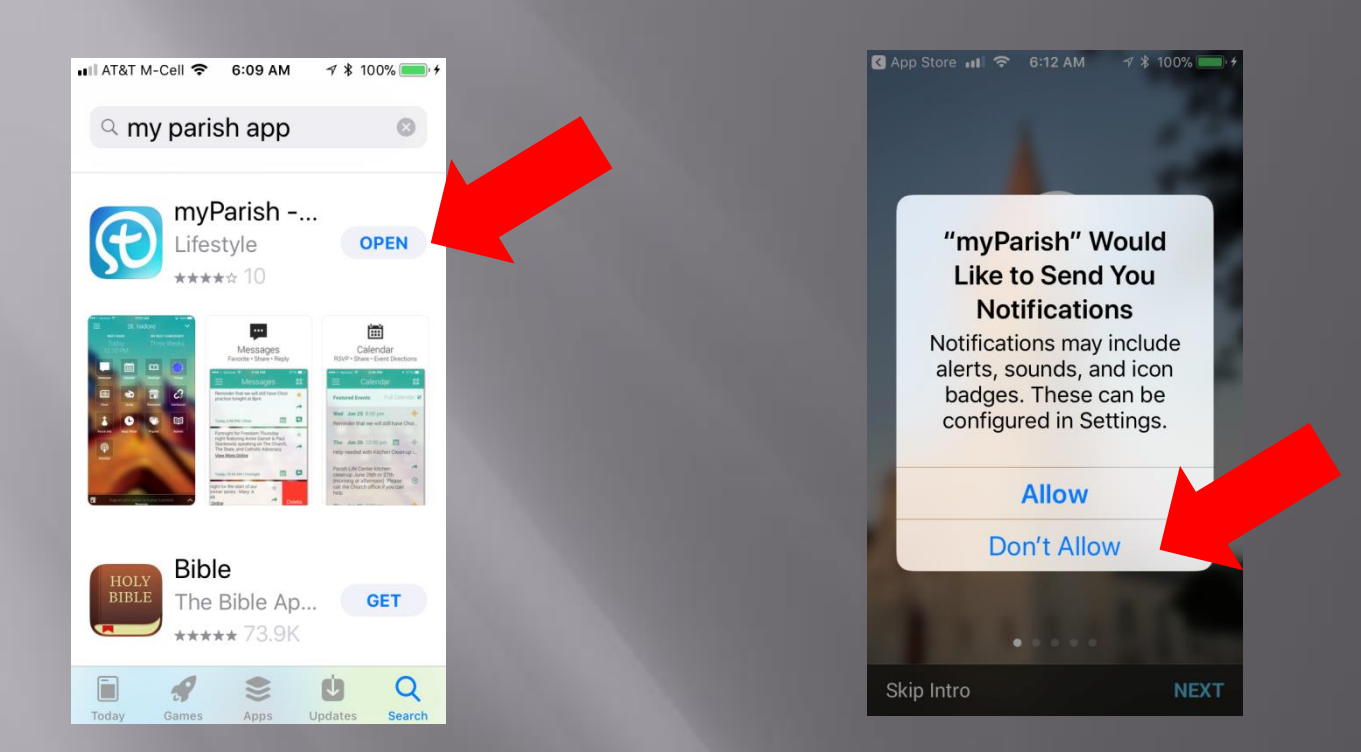

### Read the 5 introduction screens and then:

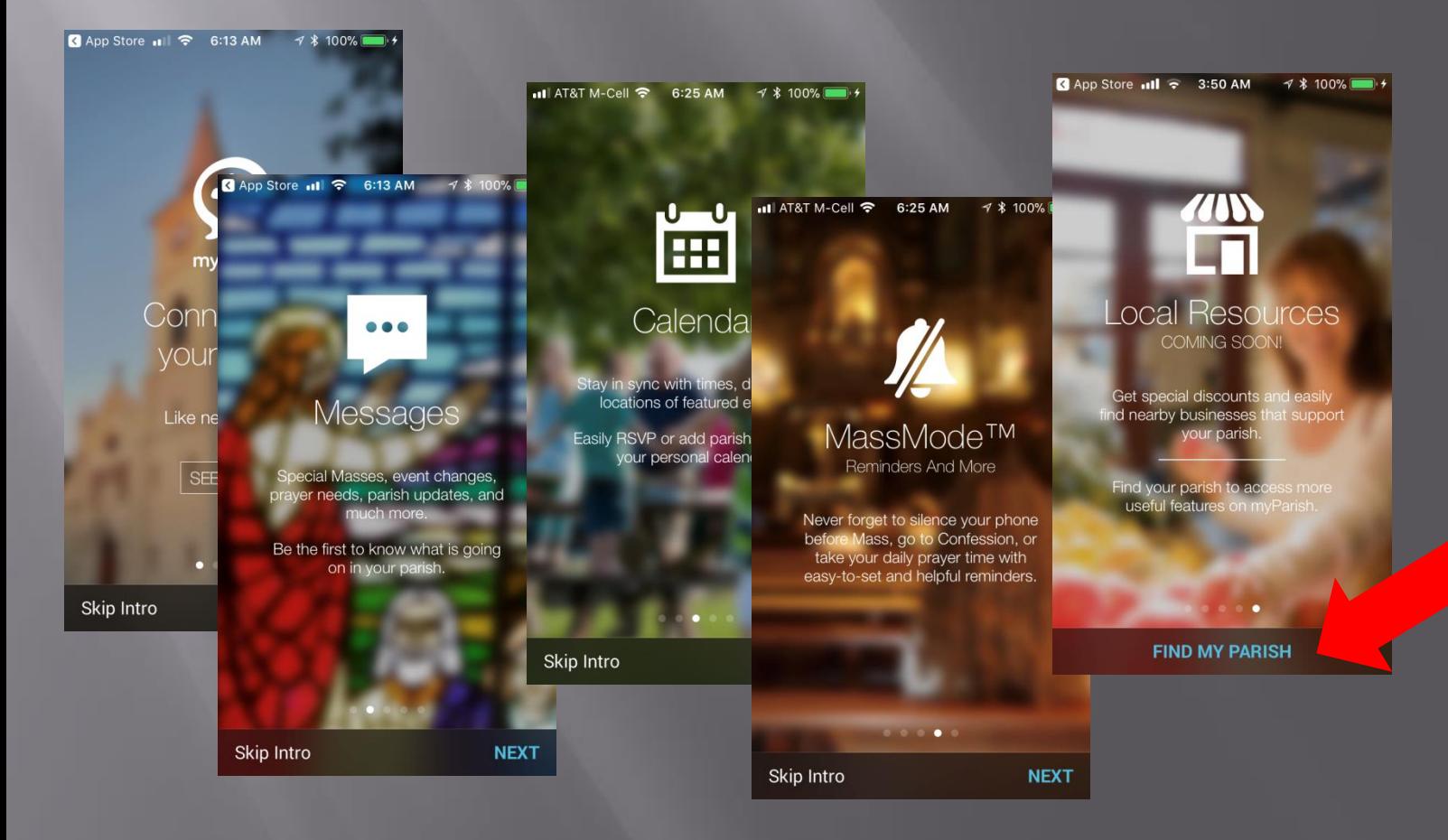

# Click on the type 30269 search box and select

all AT&T M-Cell  $\Rightarrow$  6:31 AM → \$ 100%

## our Church click Get Started

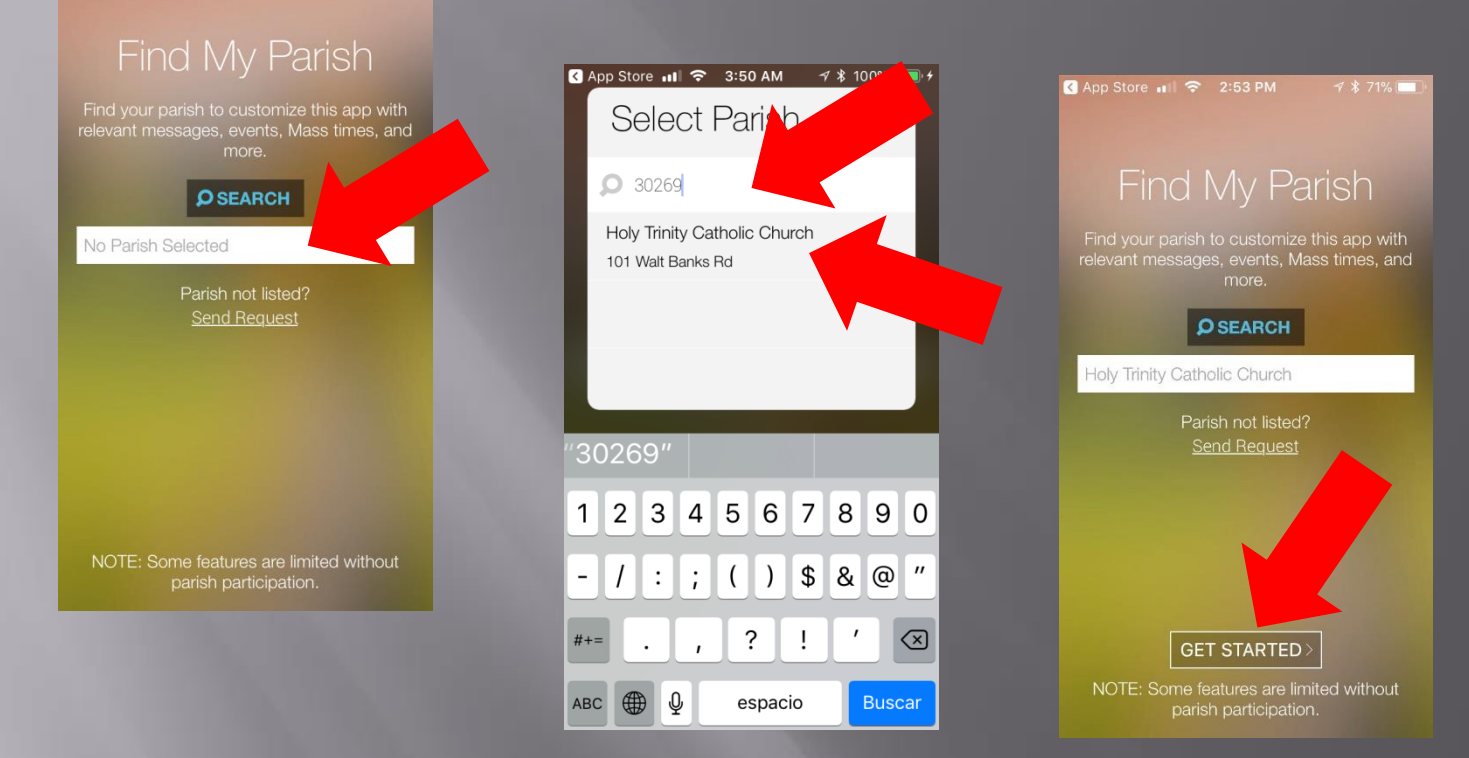

Recent messages and today's readings will show, swipe them up and….. you are set!

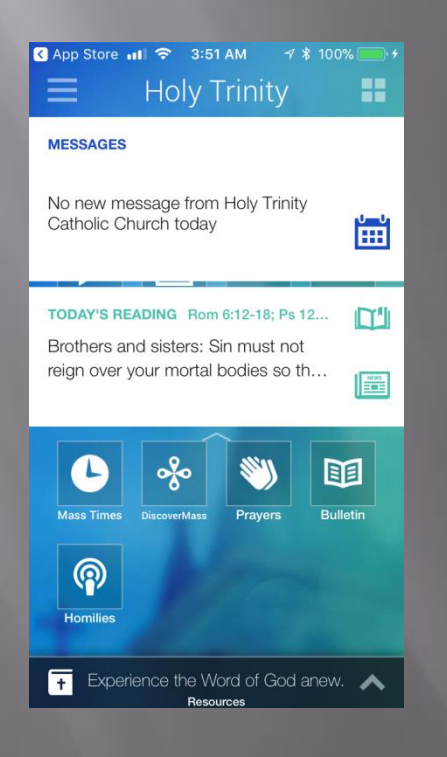

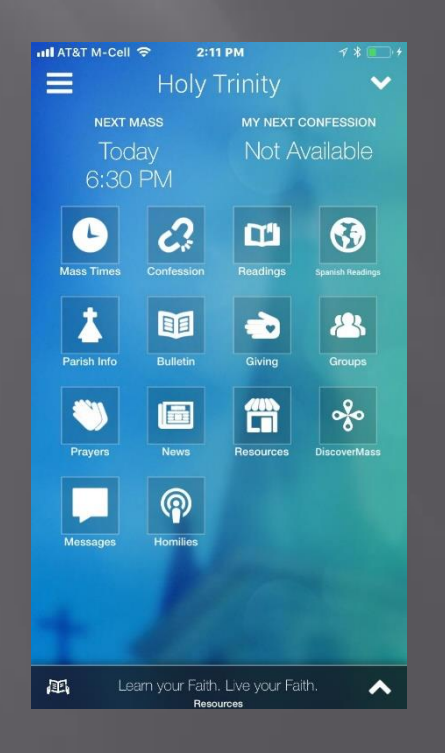